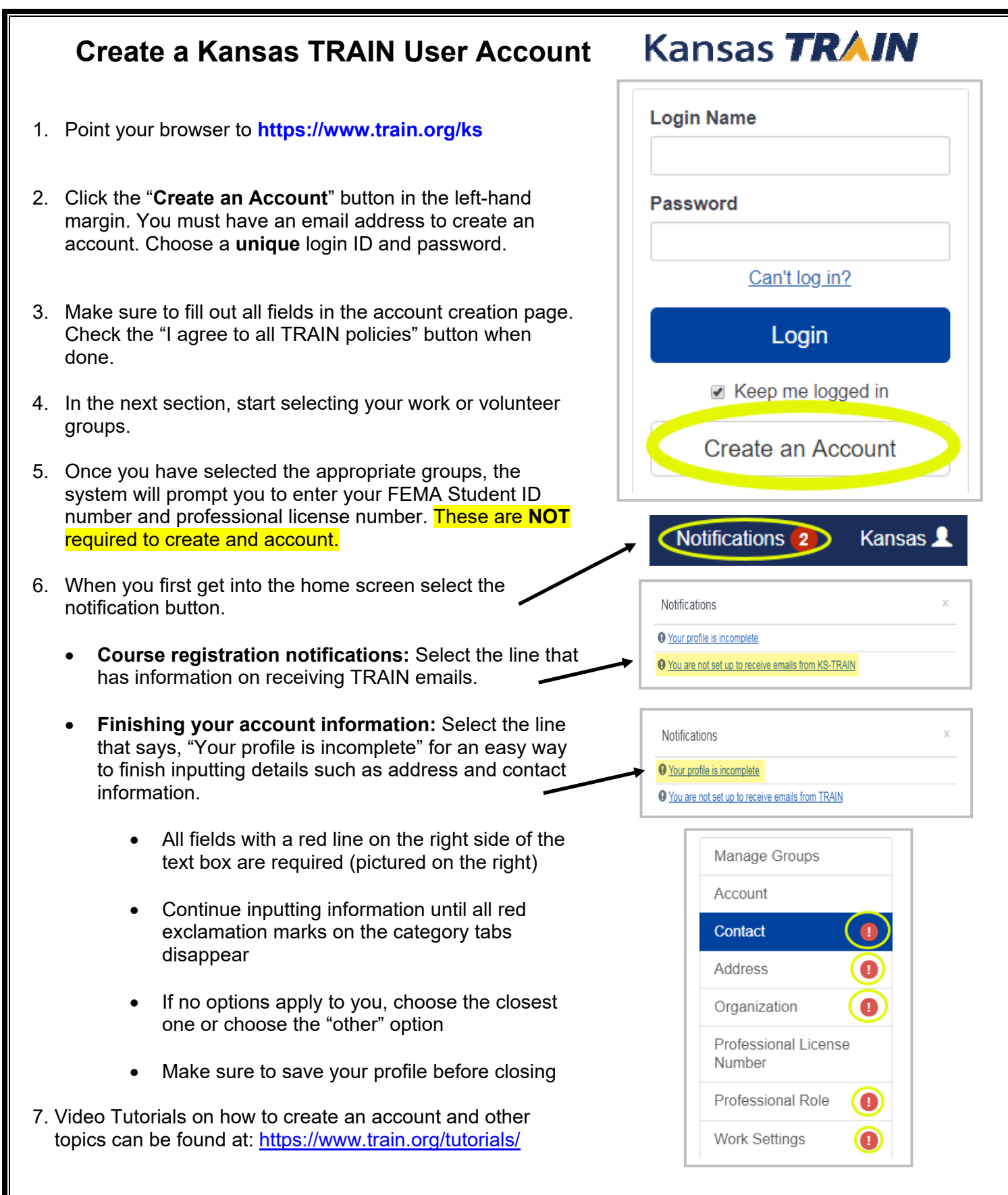

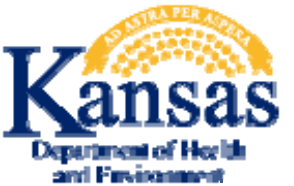

## **Need your account Login Name?**

Click the 'Forgot Your Login Name/Password' link on the TRAIN login page to access your account information OR, contact the Helpdesk at: ebitsm@ks.gov; 785-296-4999